## Mobile Webapp

The mobile webapp is available to view at <u>https://res.mednet.ucla.edu</u> on any browser, from all mobile devices that have internet capability. For detailed information on how to add it as an icon to an ipad or iphone, see instructions below. This creates a 'push' button to view the guidebook directly, circumventing the browser.

How to add the Webapp as an icon

- 1. Open Safari.
- 2. Type in https://res.mednet.ucla.edu

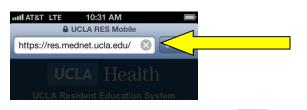

3. This is what you see. Touch the E button at the bottom

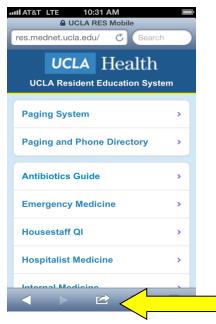

4. Touch "Add to Home Screen"

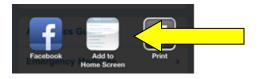

## 5. Touch "Add"

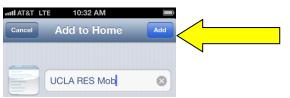